# **SGS** sentinel

**OutCam** SVIOO56

OutCam

**OSOOIN** 

# **OutCam Caméra de surveillance**

Surveillance camera Camera di sorveglianza Cámara de vigilancia

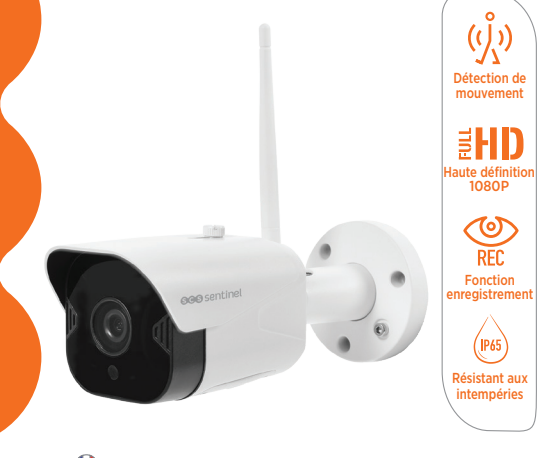

Notice d'utilisation et d'installation (p3) Installation and user manual (p15) Manuale d'installazione e uso (p27) Instrucciones de uso e instalación (p39)

# **A- INDICACIONES DE SEGURIDAD**

Este manual forma parte integral de su producto. Estas instrucciones son para su seguridad. Léalas atentamente antes de usar el producto y guárdelas para futuras consultas. La fuente de alimentación debe instalarse en un lugar seco. Asegúrese de que este producto se utiliza únicamente para el fin previsto.

**Este manual puede estar sujeto a cambios en función de las actualizaciones de la aplicación. Para asegurarse de que tiene la última versión, le aconsejamos que la descargue de nuestro sitio web www.scs-sentinel.com**

# **DESCRIPCIÓN**

# **Contenido del kit**

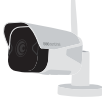

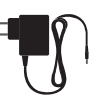

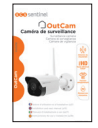

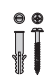

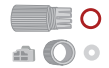

**Tornillos Kit de impermeabilidad**

**Cámara con antena integrada**

**eléctrico**

**Adaptador Instrucciones**

# **Presentación del producto**

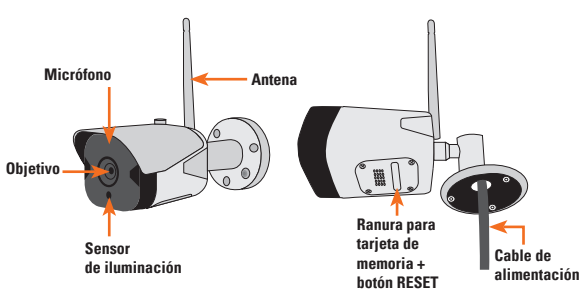

# **C- CONFIGURACIÓN**

#### **Instalación de la aplicación**

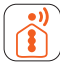

#### **iSCS Sentinel**

Para descargar la aplicación, entre en la App Store o en el Play Store desde su smartphone. Busque «iSCS Sentinel», y luego haga clic en instalar.

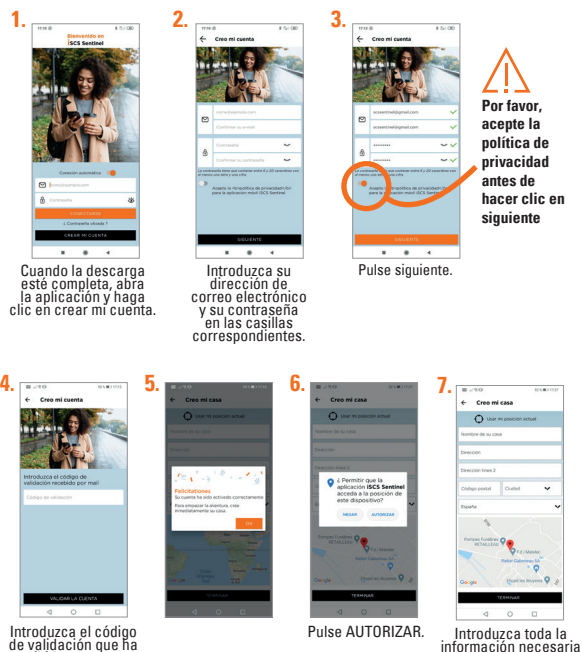

para crear su casa. Luego, haga clic en terminar.

de validación que ha recibido por correo electrónico. Luego, valide la cuenta.

40 CCO ES

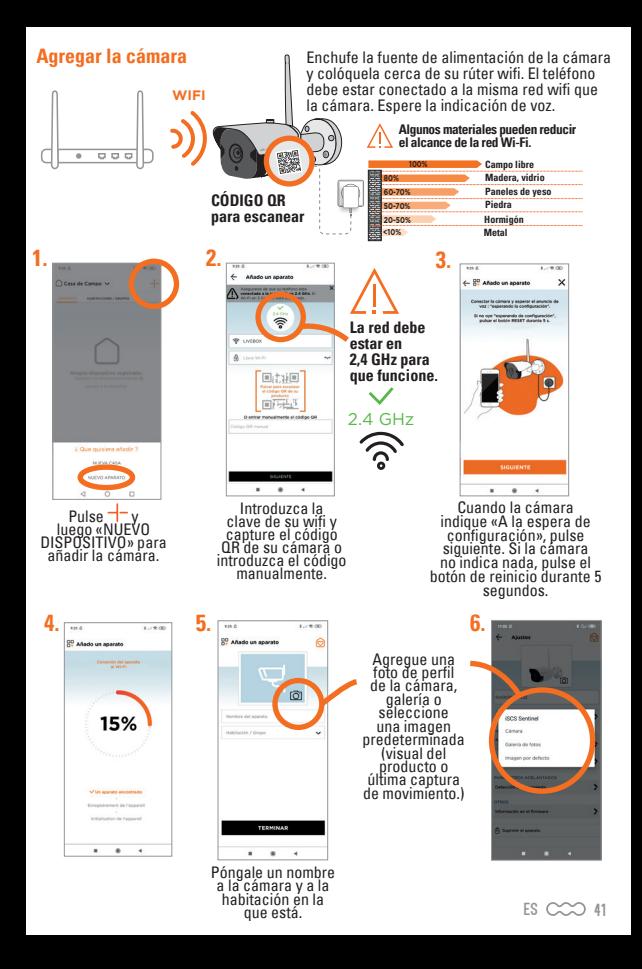

**Si el dispositivo no se conecta a la red wifi, aparecerá una página de error.**

#### **Resolución en caso de fallo**

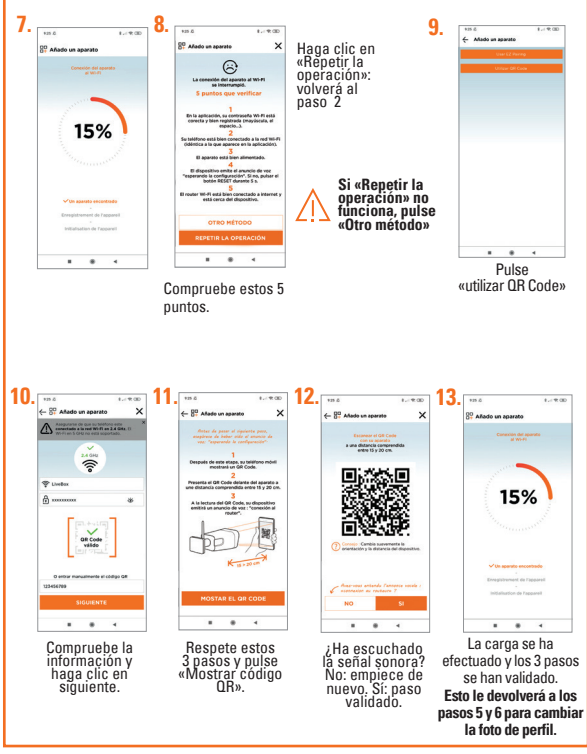

42 CCO ES

# **D- INSTALACIÓN**

- 1. Pruebe el funcionamiento de la cámara en la ubicación deseada. El alcance tiene que ser suficiente.
- 2. Fijar la cámara usando los tornillos y tacos adecuados en función del tipo de soporte (los tornillos y tacos suministrados son aptos para paredes sólidas). La muesca para el paso del cable debe colocarse en la parte inferior.
- 3. Asegúrese de fijar bien la cámara para evitar cualquier caída.

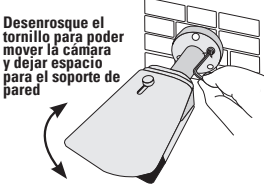

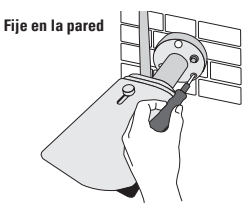

**Apriete el tornillo después de orientar la cámara en el ángulo deseado**

**El adaptador debe enchufarse en el interior**

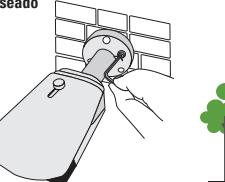

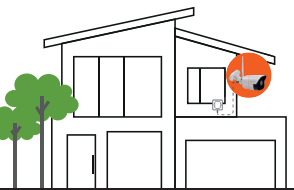

Si lo desea, puede insertar una tarjeta de memoria micro SD (de 4 GB a 128 GB) para almacenar secuencias de vídeo en la cámara. **La tarjeta micro SD es necesaria para acceder al historial de vídeos de la aplicación.**

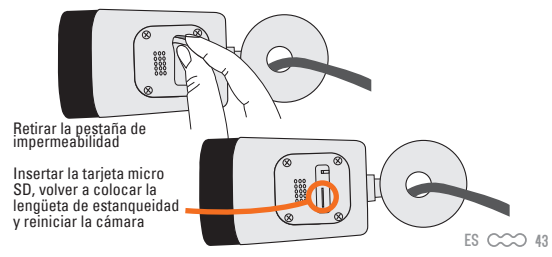

**E- AJUSTE**

### **Ajustes de la aplicación**

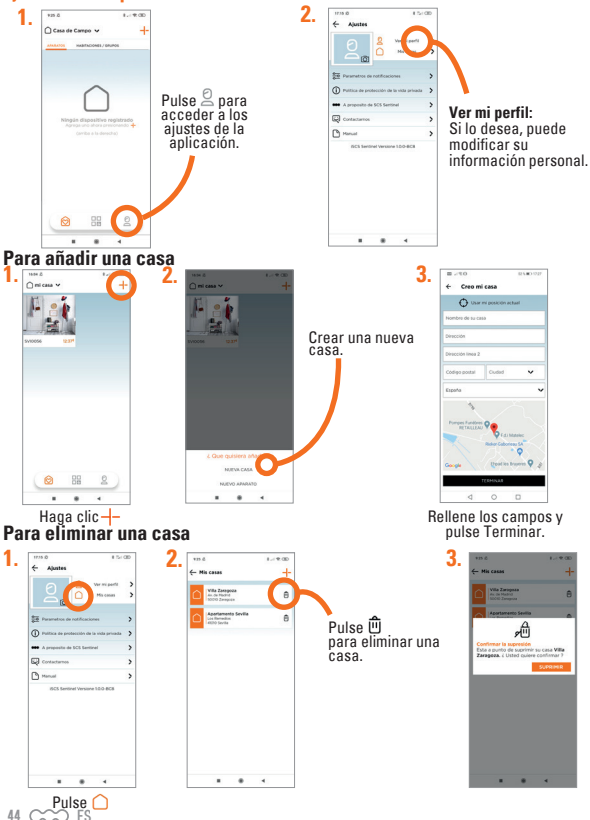

## **Para modificar una casa**

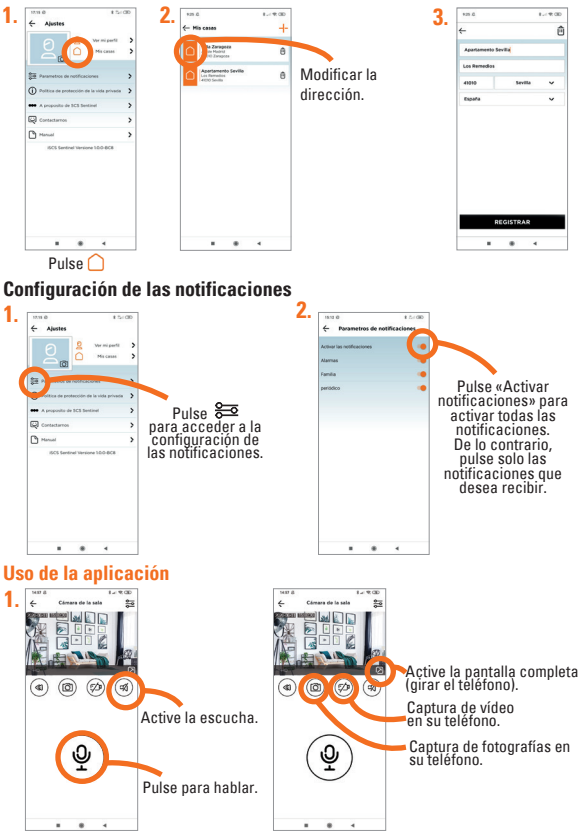

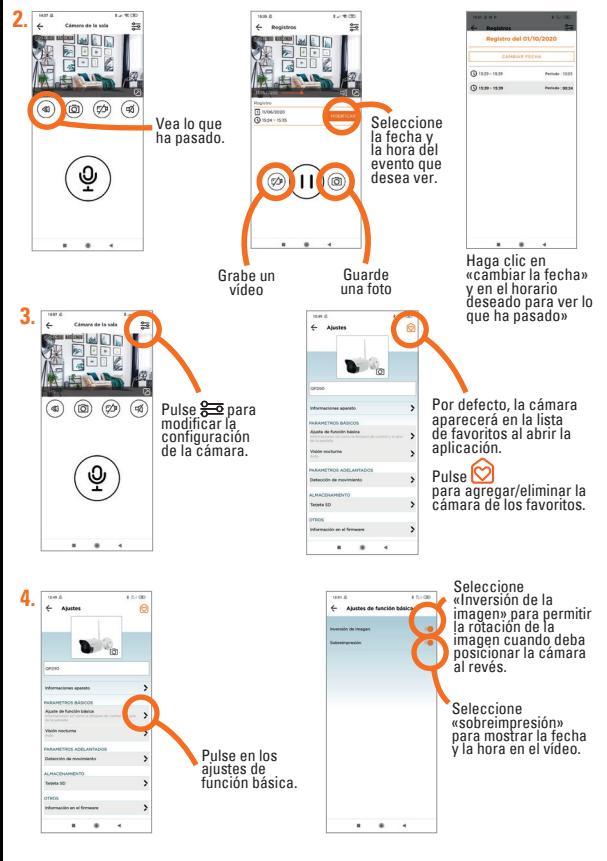

 $46 \, \text{CC}$  $\odot$  ES

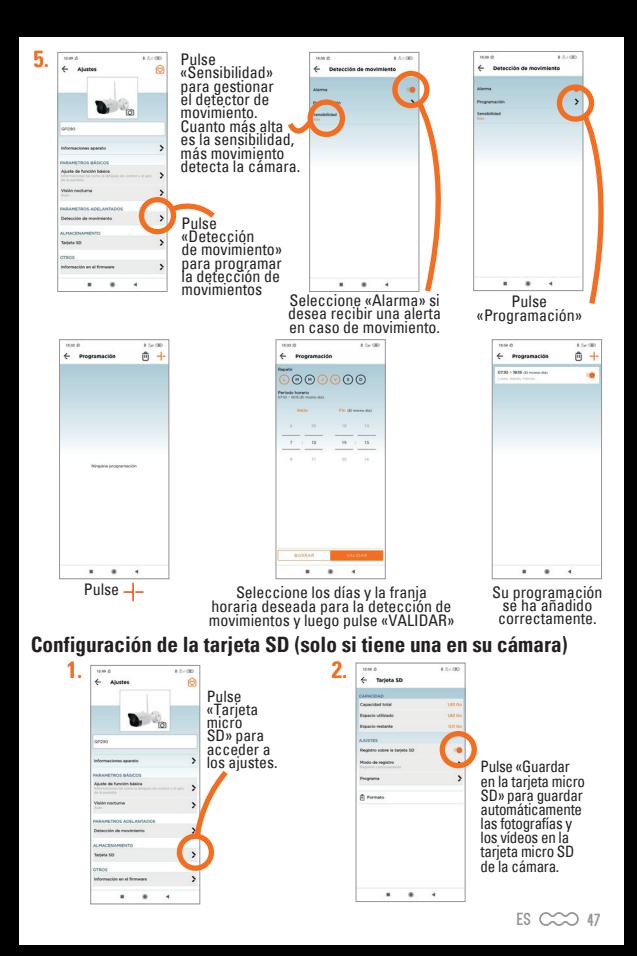

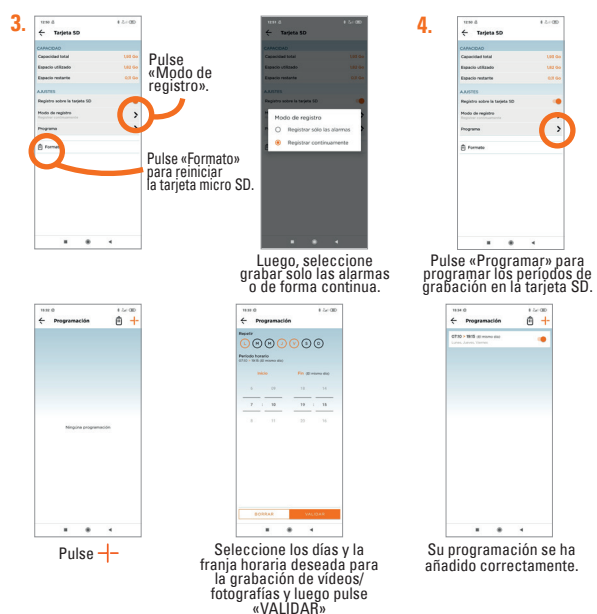

# **Reiniciar**

**Para restablecer la cámara, mantenga pulsado el botón durante 5 segundos. Esta operación eliminará el emparejamiento de la cámara con su cuenta iSCS Sentinel.** 

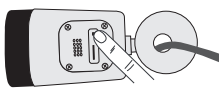

**Para eliminar el dispositivo por completo, hay que eliminarlo en la aplicación.**

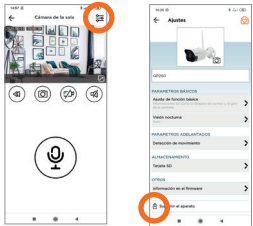

# **F- CARACTERÍSTICAS TÉCNICAS**

#### **Camára**

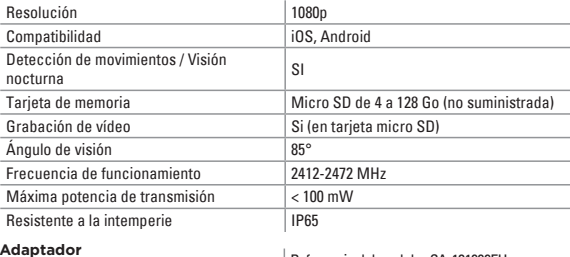

#### **Adaptador**

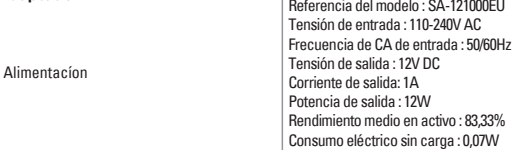

# **G- ASISTENCIA TÉCNICA**

## **Asistencia para la resolución de problemas**

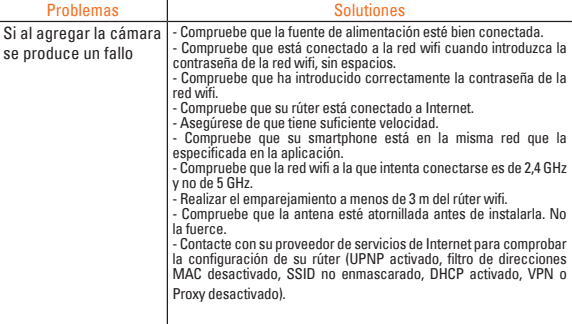

### **Asistencia telefónica**

Se puede contactar los técnicos del servicio posventa a la siguiente dirección de email :

#### **asistencia.tecnica@scs-sentinel.com**

# **H- GARANTÍA**

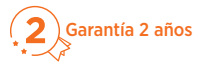

Guarde en un lugar seguro el código de barras y su justificante 2 años de garantía de compra, se le pedirá para poder solicitar la garantía. **Es imprescindible conservar una prueba de compra durante todo el período de garantía.**

#### **La garantía no cubre:**

- Daños materiales o eléctricos derivados de una instalación incorrecta.
- Daños derivados de un uso inadecuado (uso distinto al original) o de modificaciones.
- Daños resultantes del uso y/o instalación de piezas distintas a las previstas e incluidas por SCS Sentinel.
- Daños DEBIDOS a la falta de mantenimiento o caídas.
- Daños DEBIDOS a la intemperie, como granizo, rayos, vientos fuertes, etc.
- Devolución de artículos sin copia de la factura o justificante de compra.

### **I- ADVERTENCIAS**

No tire los aparatos que no utilice junto con los residuos domésticos. Las sustancias peligrosas que podrían contener pueden ser perjudiciales para la salud y para el medio ambiente. Utilice los medios de recogida selectiva ofrecidos por su ayuntamiento o distribuidor.

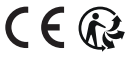

Toutes les infos sur :

**www.scs-sentinel.com**

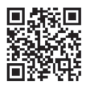

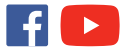

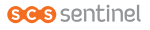

110, rue Pierre-Gilles de Gennes 49300 Cholet - France

« Par la présente, SCS Sentinel déclare que ce produit est conforme aux exigences essentielles et autres dispositions pertinentes de la directive 2014/53/UE. La déclaration de conformité peut être consultée sur le site : www.scs-sentinel.com/downloads »

« Hereby, SCS Sentinel declares that this product complies with the essential requirements and other relevant provisions of directive 2014/53/EU. The declaration of conformity may be consulted on the website : www.scssentinel.com/downloads »

« Con la presente, SCS Sentinel certifica che il prodotto é conforme alle esigenze essenzialli applicabili e in particolare alle esigenze della direttiva 2014/53/UE. La dichiarazione di conformità completa può essere consultata sul sito web : www.scs-sentinel.com/downloads »

« Por la presente, SCS Sentinel declara que este producto cumple con los requisitos esenciales y otras disposiciones relevantes de la directiva 2014/53/UE. La declaración de conformidad completa se puede consultar en el sitio web : www.scs-sentinel.com/downloads »